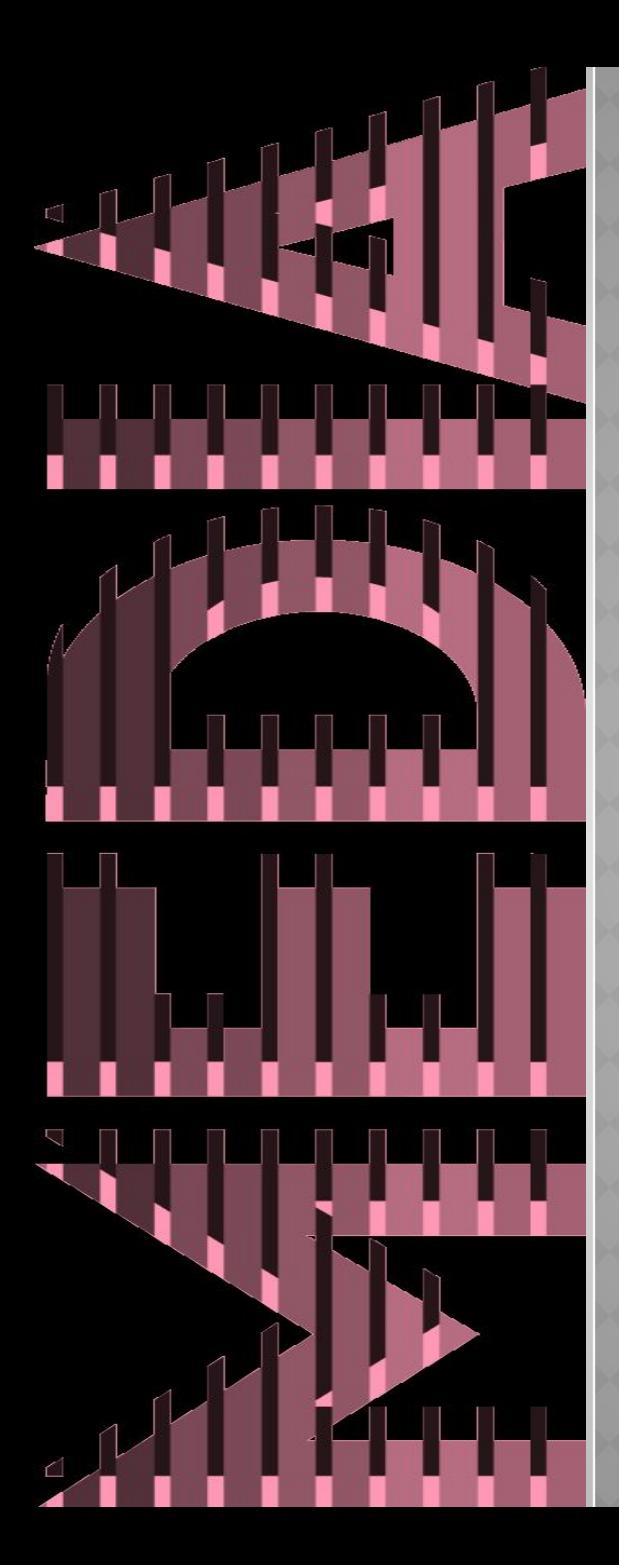

# **ТЕМА: МУЛЬТИМЕДИА.**

Цель: **Сформировать навыки применения аппаратных средств мультимедийного компьютера.**

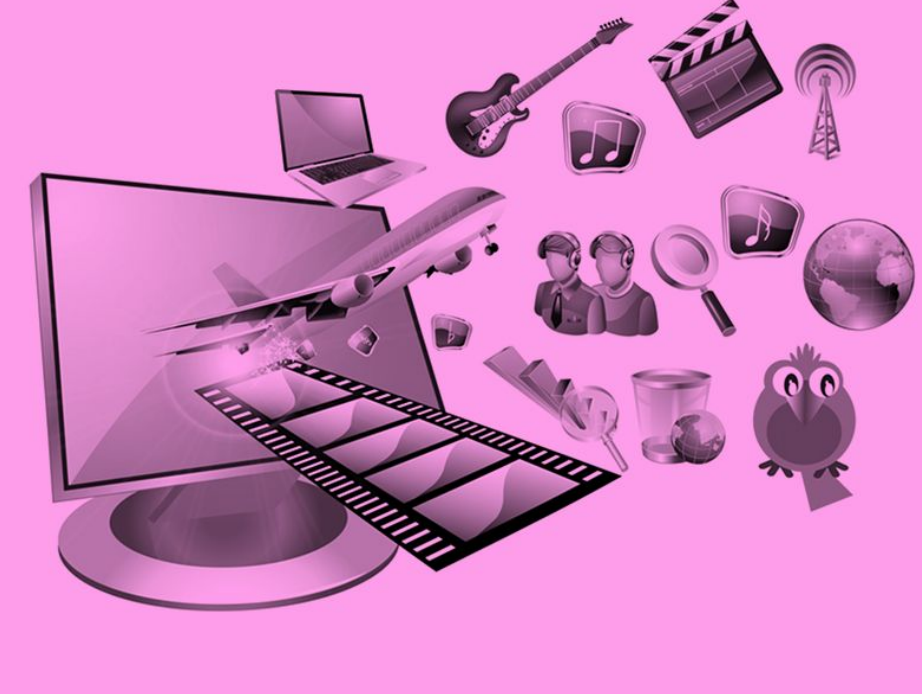

- ❖ TV –тюнер
- ❖ Карта видеозахвата
- ❖ Видеокарта
- ❖ Звуковая карта

# **КЛЮЧЕВЫЕ СЛОВА**

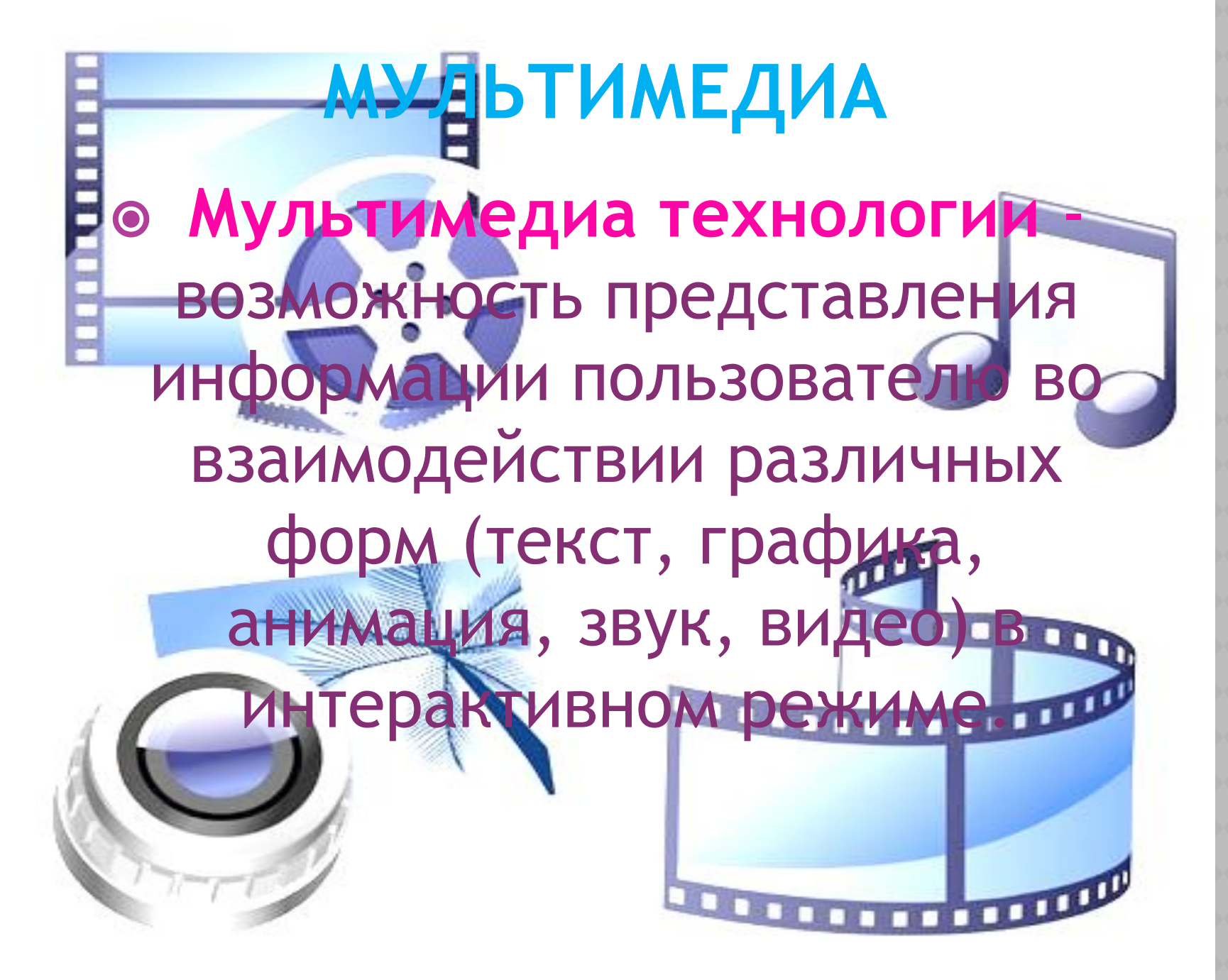

**МУЛЬТИМЕДИА Звуковая карта** (звуковая плата, аудиокарта; англ. *sound card*) дополнительное оборудование персонального компьютера, позволяющее обрабатывать звук (выводить на акустические системы и/или записывать).

#### **ЗВУКОВАЯ КАРТА ДЛЯ МУЛЬТИМЕДИЙНОГО КОМПЬЮТЕРА**

**Внутренние**. Подобные карты в форме отдельной платы устанавливаются внутри системного блока, в слот **PCI** на материнской плате.

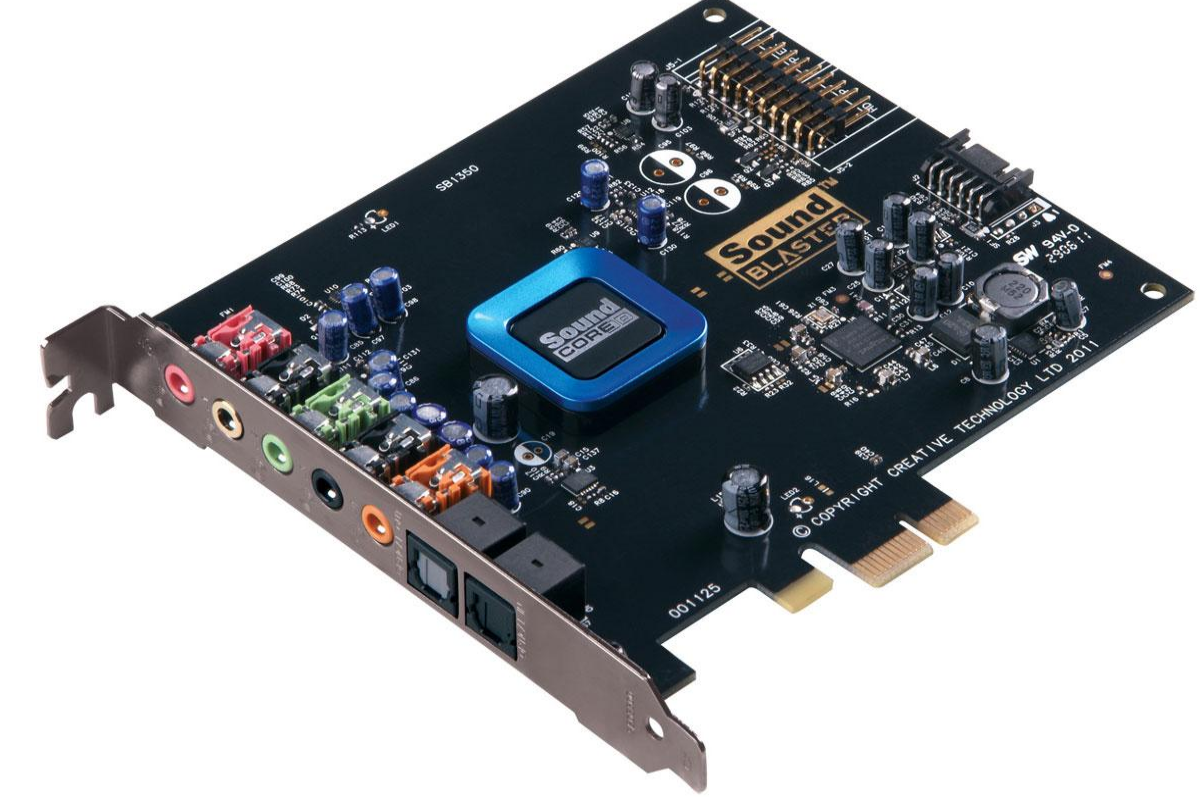

#### **ЗВУКОВАЯ КАРТА ДЛЯ МУЛЬТИМЕДИЙНОГО КОМПЬЮТЕРА**

⦿ **Внешние**. Такие карты являются отдельным устройством и располагаются за пределами системного блока.

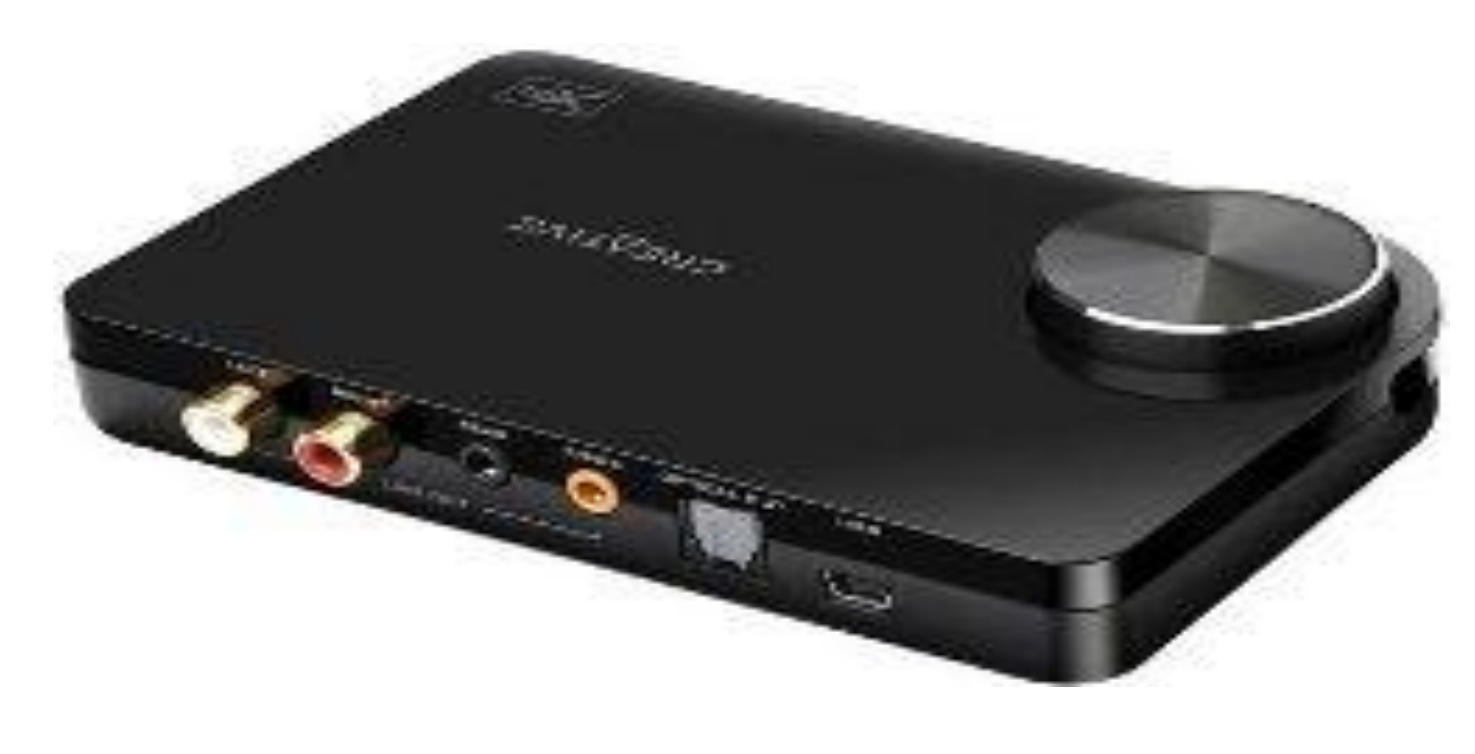

#### **ВИДЕОКАРТА**

## ⦿ **Видеокарта** – это устройство, преобразующее изображение, находящееся в памяти компьютера, в видеосигнал для монитора.

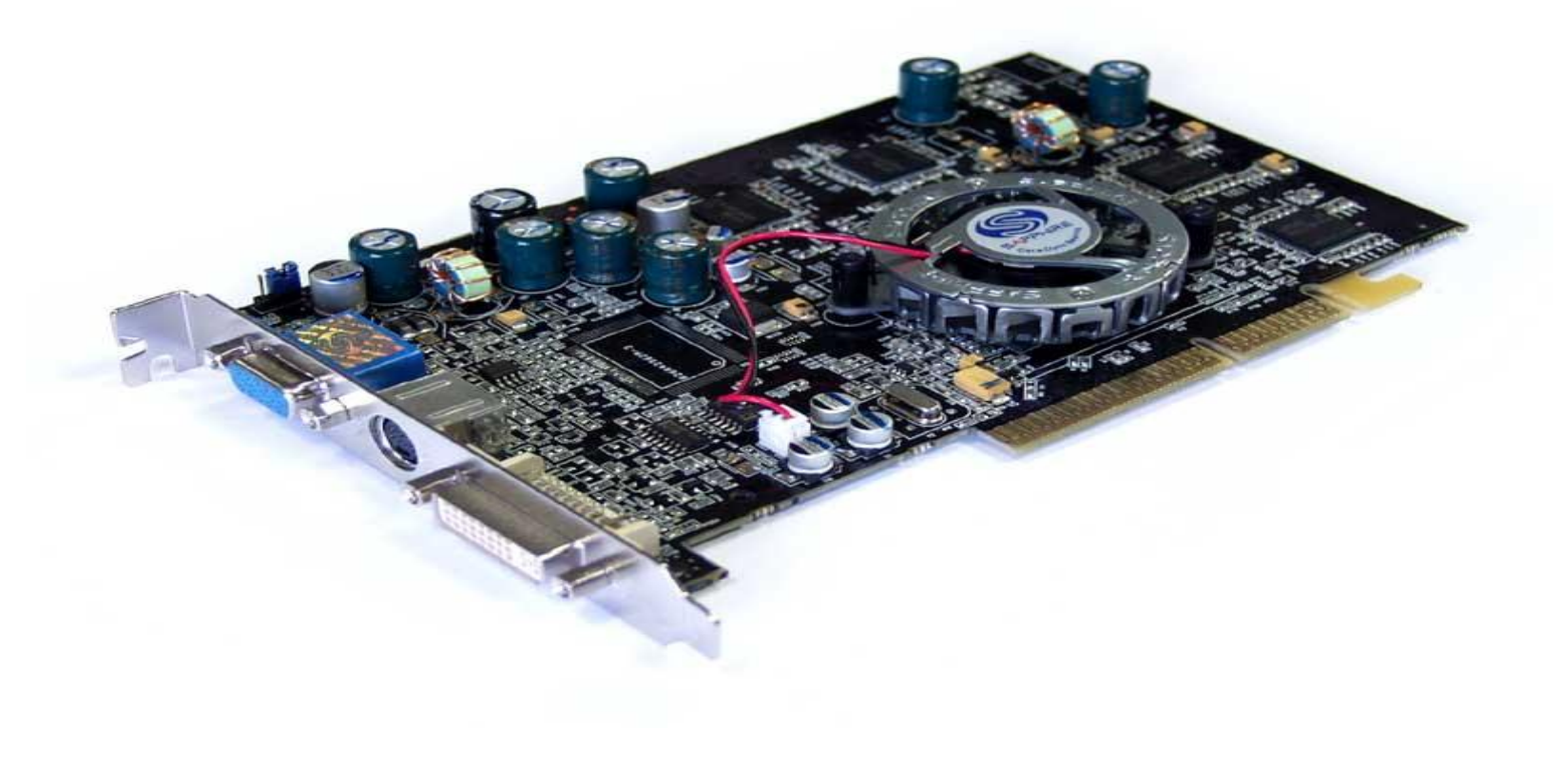

⦿ Основное назначение **видеокарты** (**видеоадаптера**) — управление процессом вывода информации на экран монитора.

**ВИДЕОКАРТА**

#### **ВИДЕОКАРТА**

<sup>⦿</sup> Конструктивно видеокарта либо выполняется в виде отдельной **платы расширения**, которая вставляется в слот **PCI Express** на материнской плате или в слот **AGP**, либо является устройством, интегрированным на материнской плате.

## **МАТЕРИНСКАЯ ПЛАТА**

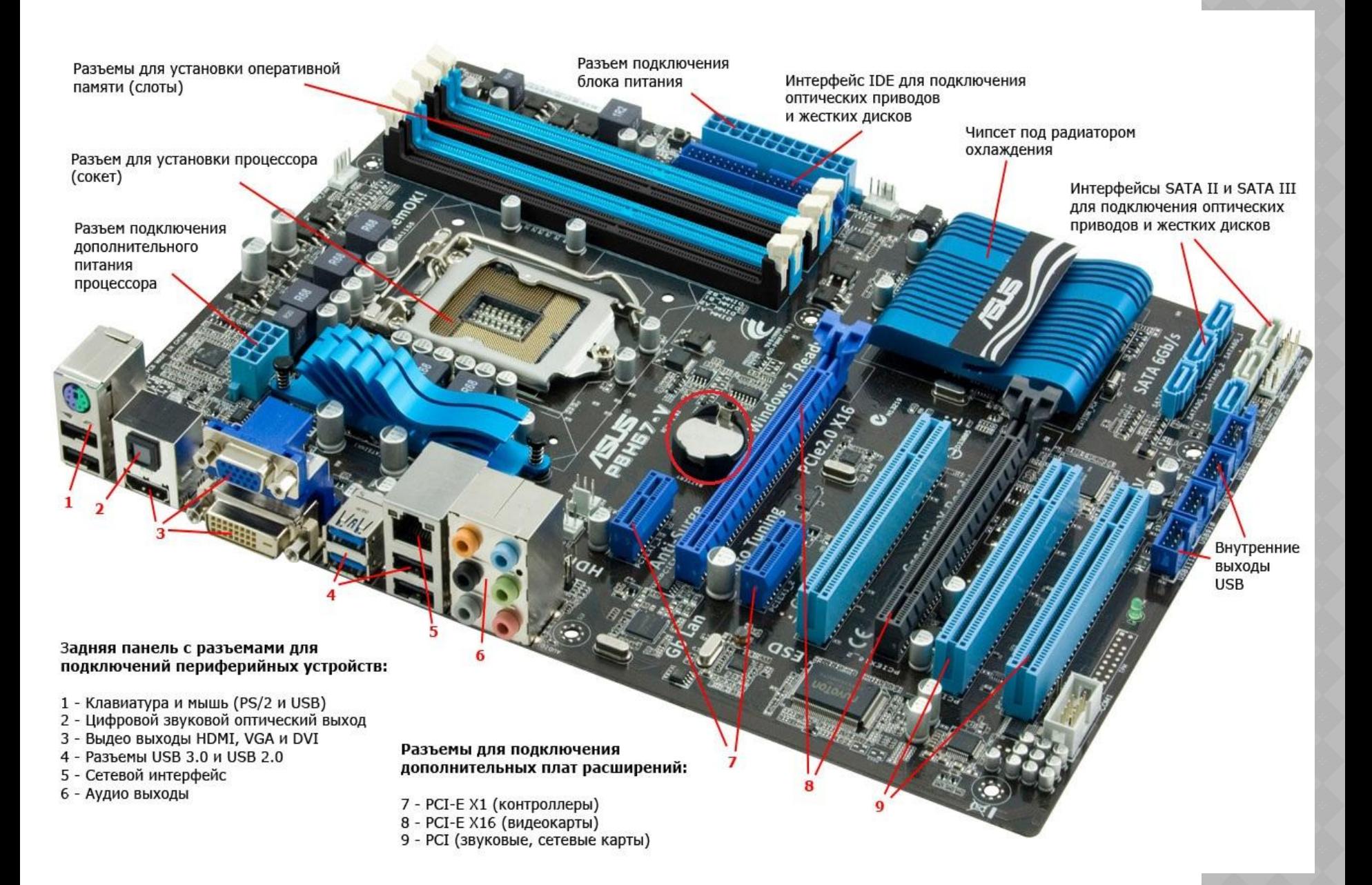

## **ВИДЕОВЫХОДЫ МАТЕРИНСКОЙ ПЛАТЫ**

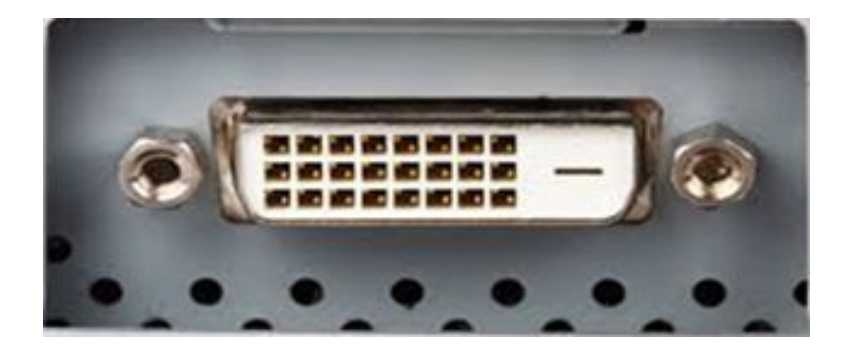

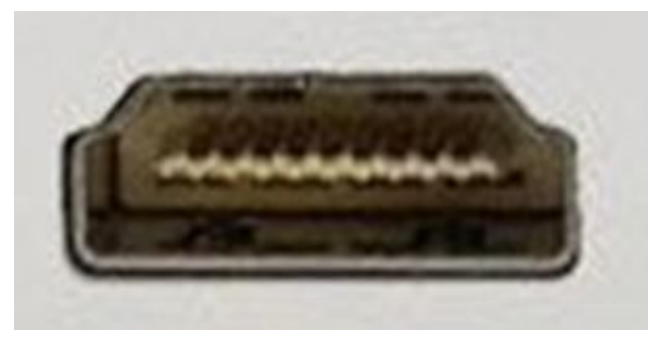

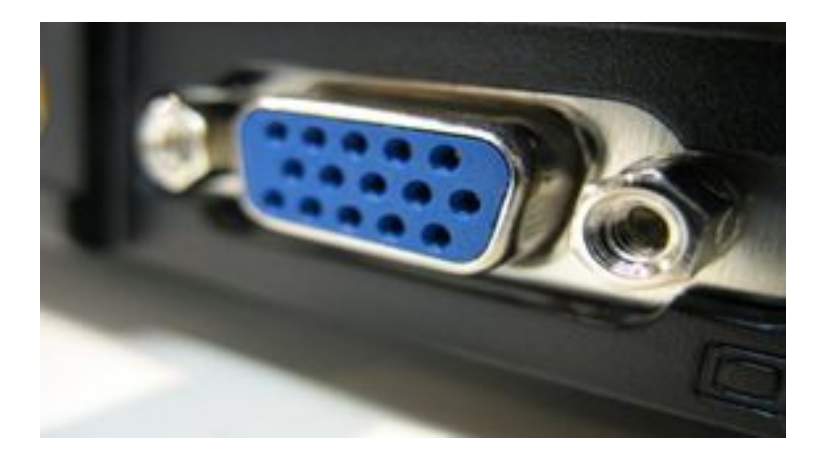

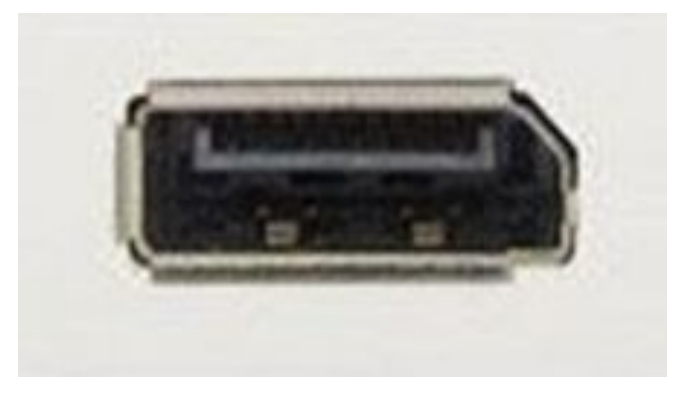

**nVidia** - сотрудничает с разработчиками игр и большинство игр оптимизируются под эти видеокарты. Видеокарты nVidia продаются под торговой маркой **GeForce.**

# **Видеокарты разрабатывают две крупных компании: nVidia и AMD**.

**ВИДЕОКАРТА**

#### **ВИДЕОКАРТА**

- **AMD** не всегда удается решить проблемы с торможением и различными дефектами графики в некоторых играх. В свою очередь компания AMD, предлагает чуть более низкие
	- цены на свои видеокарты.
	- Видеокарты **AMD** продаются под торговой маркой **Radeon.**

#### **РАЗЪЕМЫ ВИДЕОКАРТЫ**

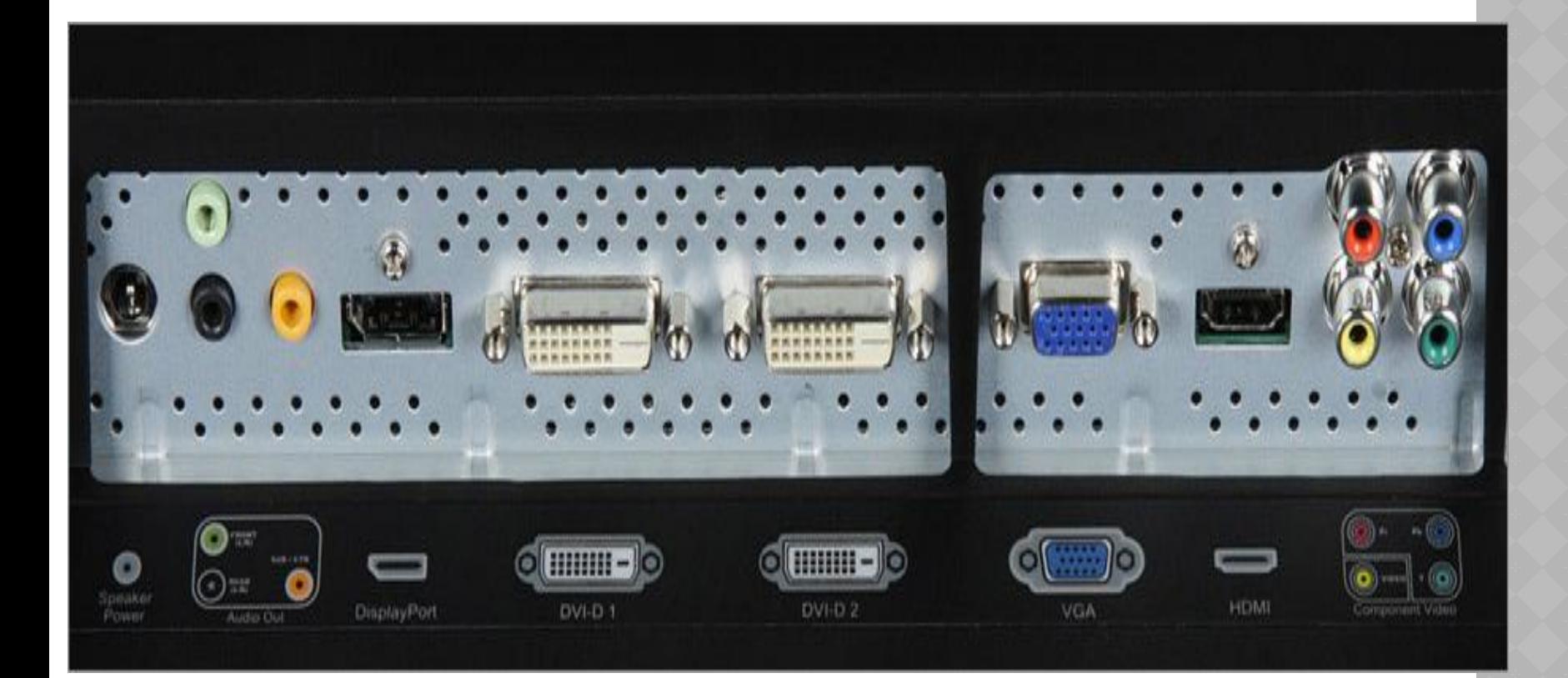

#### **КАРТЫ ВИДЕОЗАХВАТА**

⦿ **Карта видеозахвата** — электронное устройство (**карта** расширения PCI или PCI-E, либо USB-совместимая плата) для преобразования аналогового видеосигнала в цифровой видеопоток.

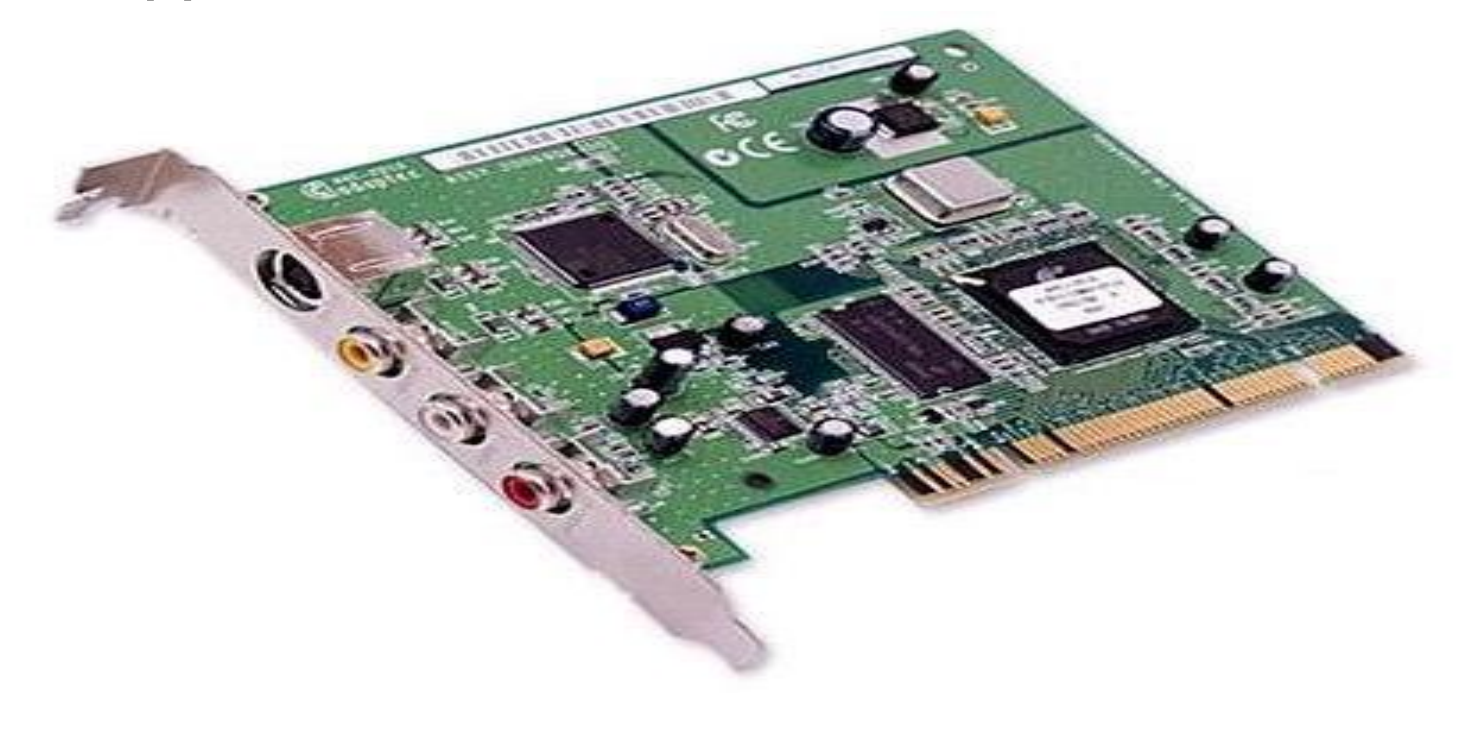

## **ТВ-ТЮНЕР**

- ⦿ **ТВ-тюнер (TV-tuner)**  род телевизионного приемника (тюнера), предназначенный для приема телевизионного сигнала в различных форматах вещания с показом на мониторе компьютера.
- ⦿ **По конструктивному исполнению**

 **ТВ-тюнеры** бывают внешние (подключаются к компьютеру либо через USB, либо между компьютером и дисплеем через видеокабель) и внутренние, которые вставляются в слот PCI, или PCI-Express.

## **ДОПОЛНИТЕЛЬНОЕ ОБОРУДОВАНИЕ**

Комплект мультимедийного оборудования

в дополнение к основному комплекту компьютерной техники включает в себя:

- <sup>⦿</sup> **микрофон,**
- ⦿ **звуковые колонки,**
- ⦿ **вебкамера**

## **МИКРОФОН**

Микрофон нужен для передачи голоса. Микрофон может быть как внешним, так и встроенным в наушники или в вебкамеру.

Микрофон подключается либо через

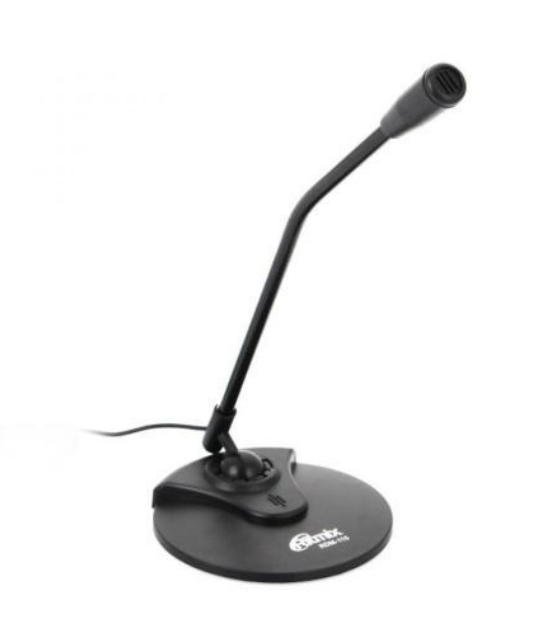

 разъемы 3.5 мм или USB. Для подключения через разъемы должна быть звуковая карта с этим разъемом.

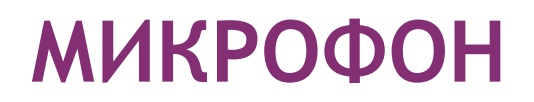

Обычно на звуковой карте гнездо для микрофона окрашивают в розовый цвет и рисуют значок микрофона или пишут «Line In».

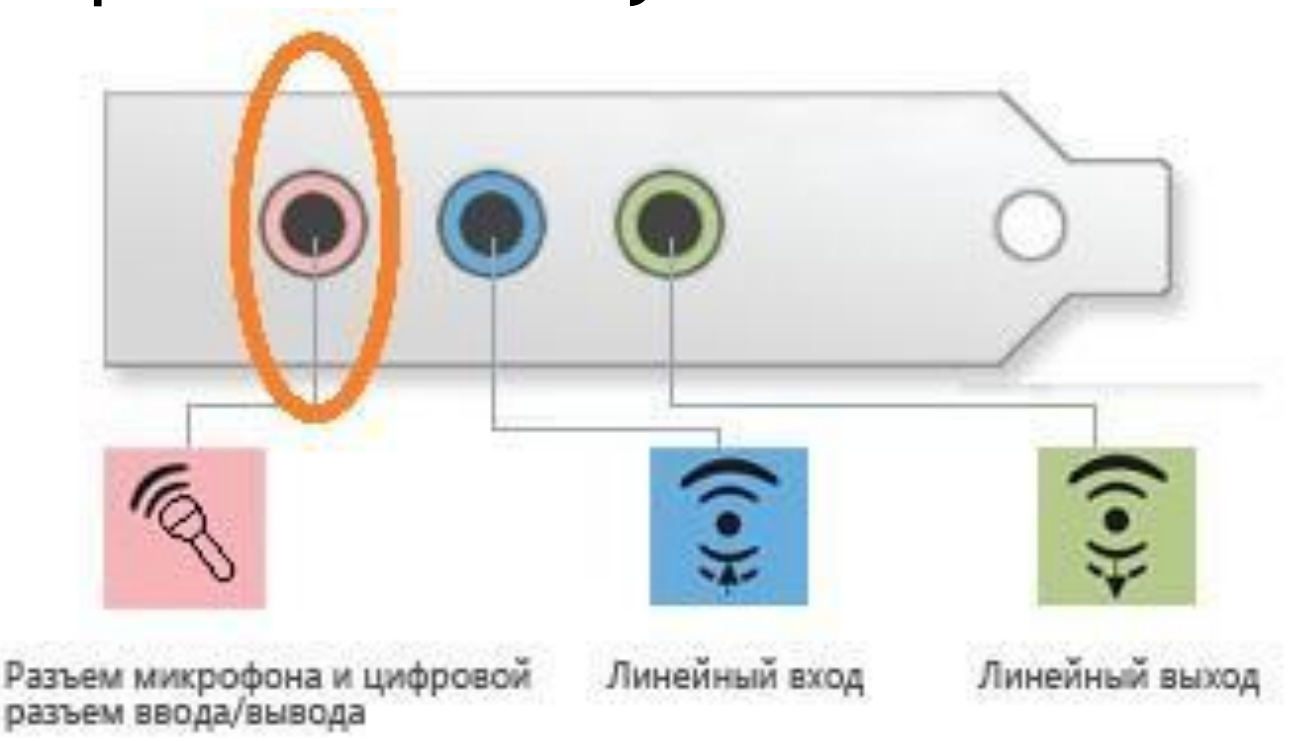

## **МИКРОФОН.**

#### Проверить микрофон можно :

## **Пуск – Стандартные – Звукозапись**.

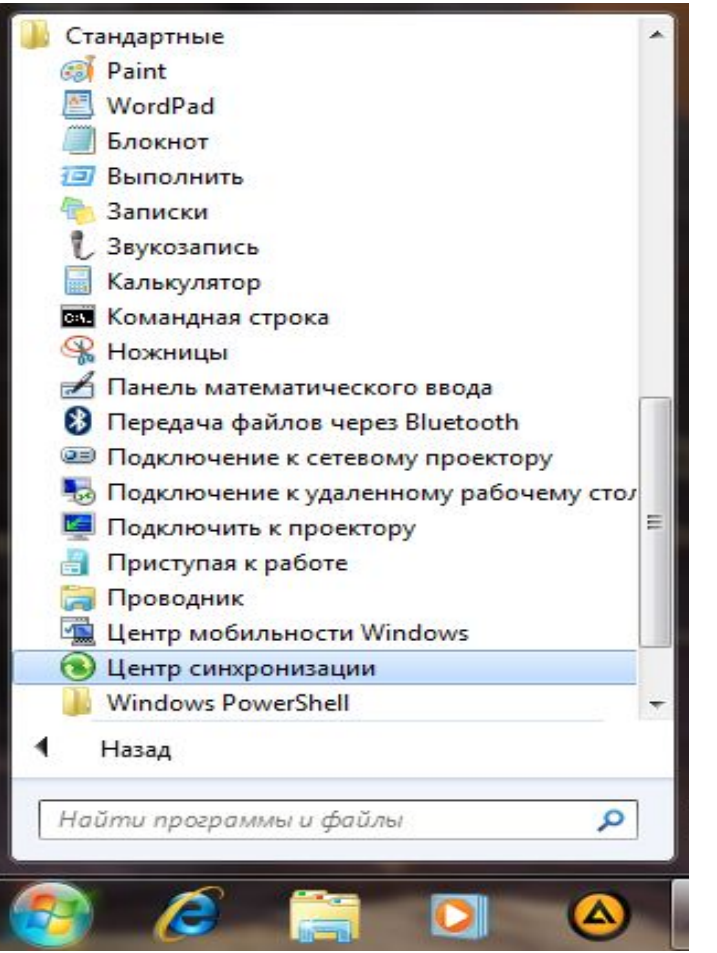

#### **МИКРОФОН**

#### Откроется окошко утилиты

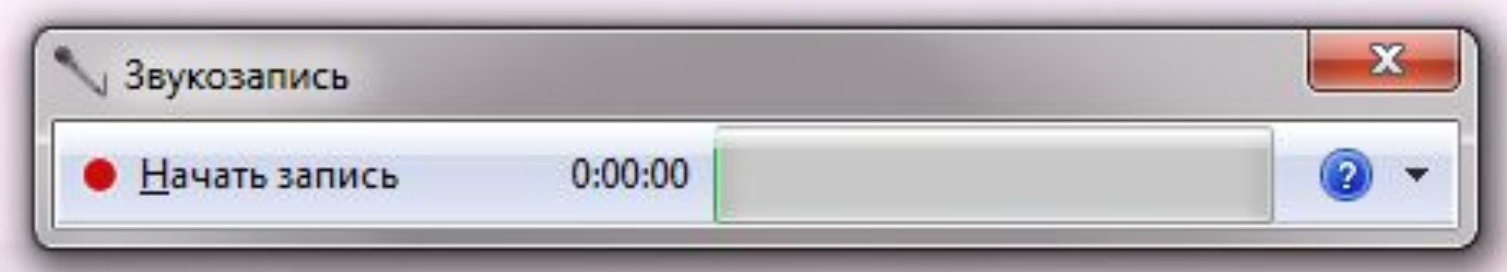

Затем, нужно нажать на **Начать запись,**  сказать в микрофон, сохранить. Прослушать файл.

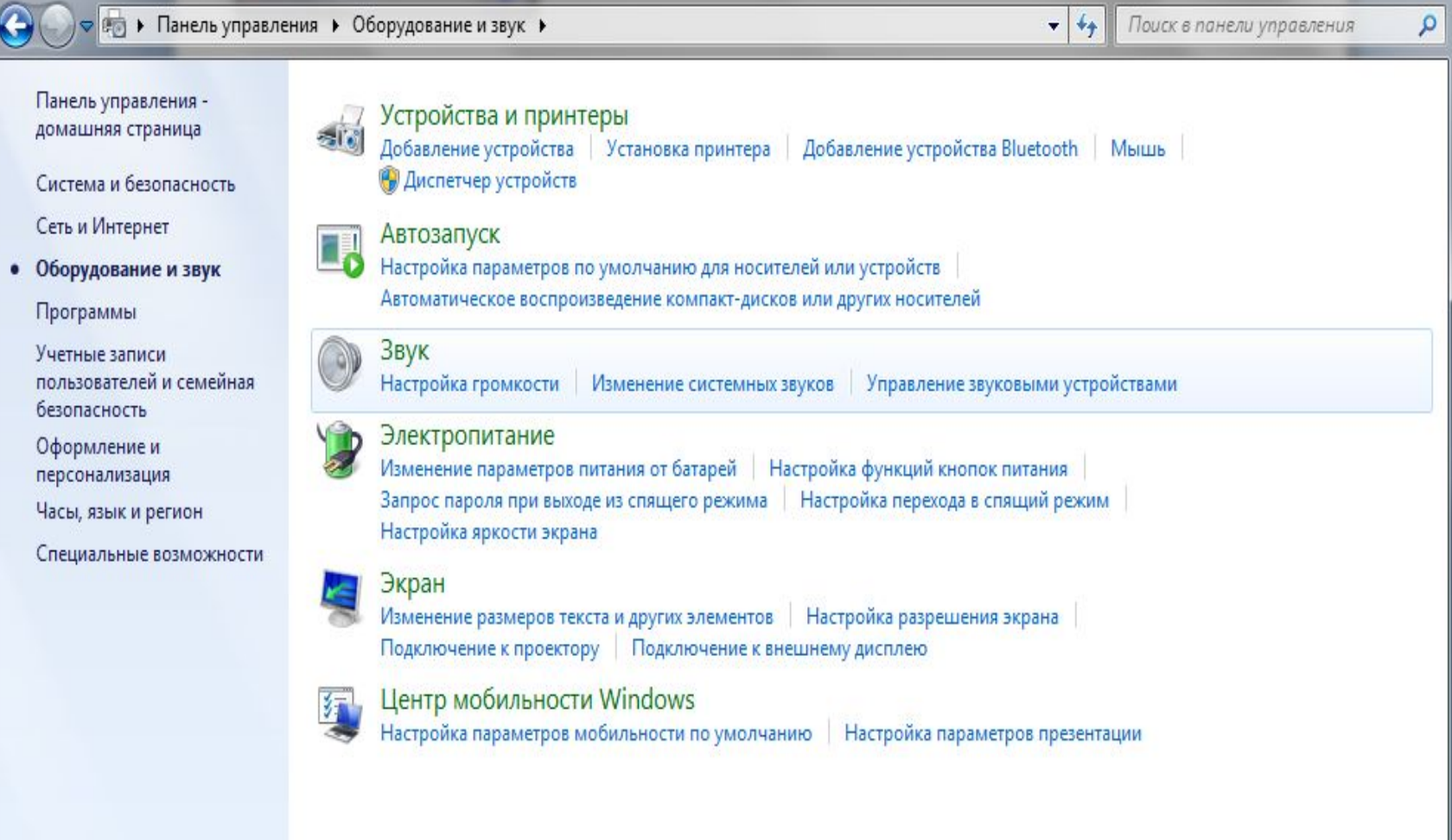

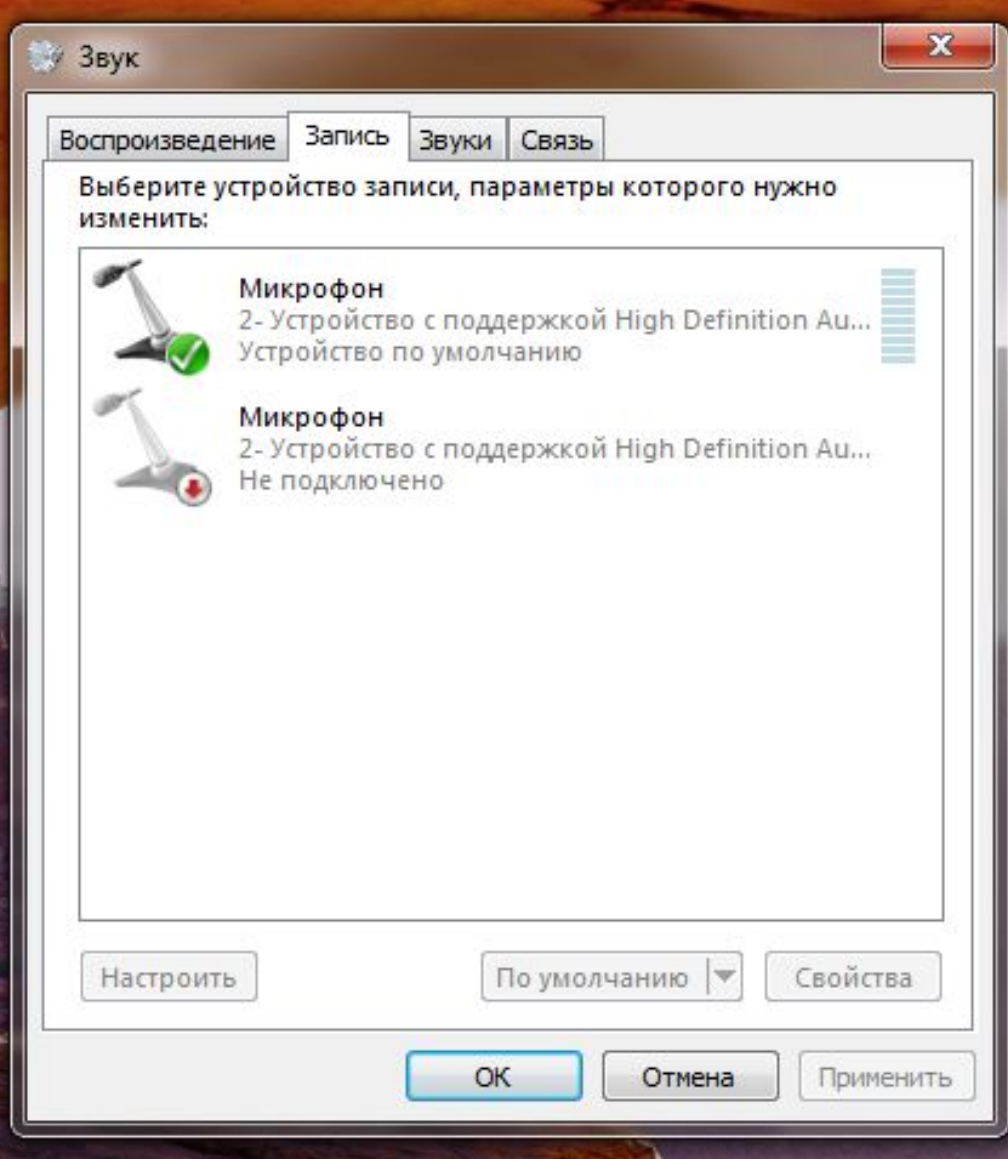

Протестировать работу микрофона нам поможет вкладка «Прослушать». Ставим галку на «Прослушать с данного устройства» и нажимаем «Применить». Теперь Вы можете насладится звуком своего голоса у себя на компьютере, только не забудьте потом убрать галку с этого пункта, а то микрофон будет работать все время.

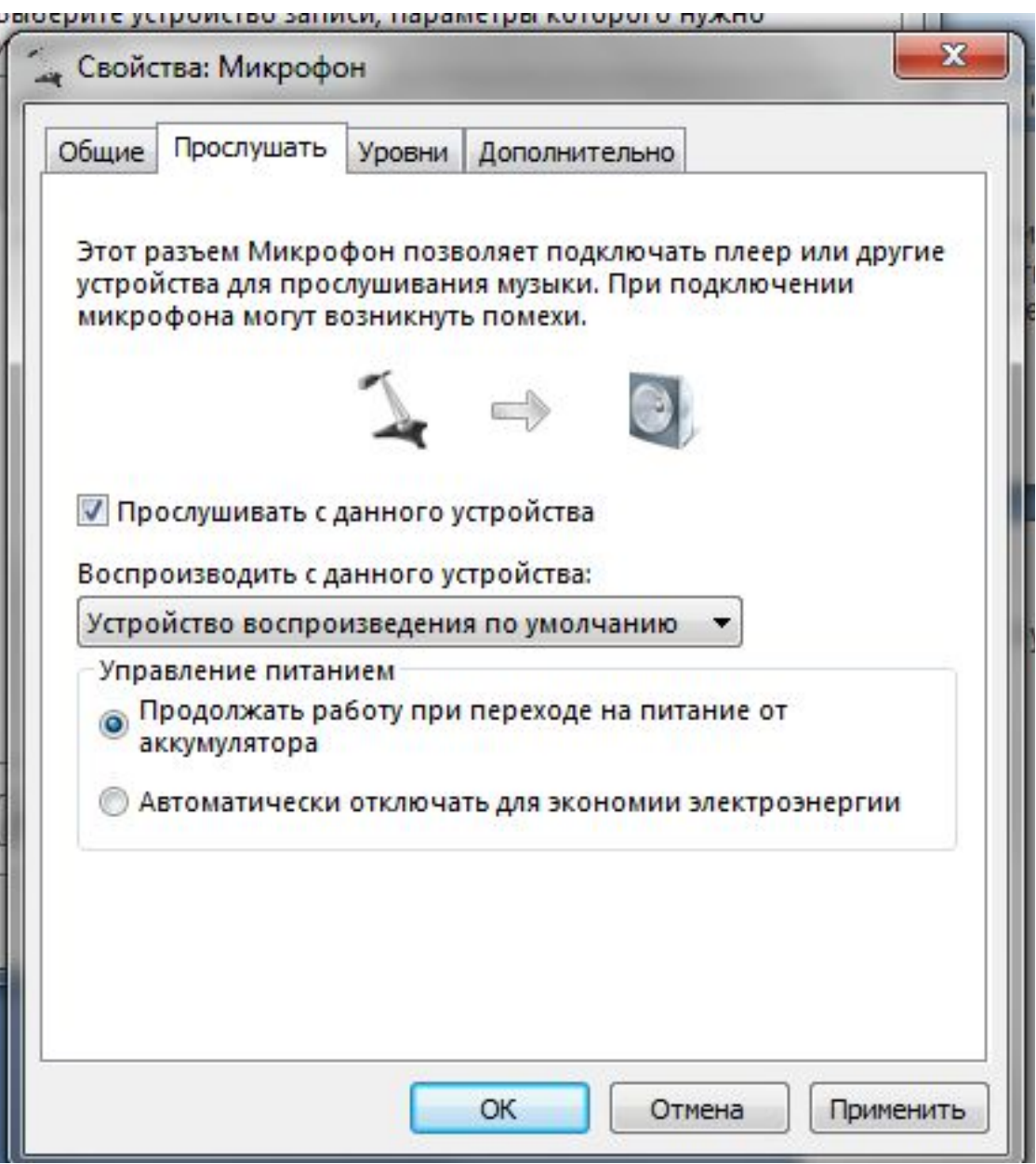

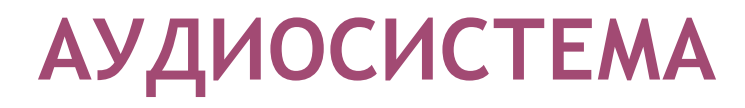

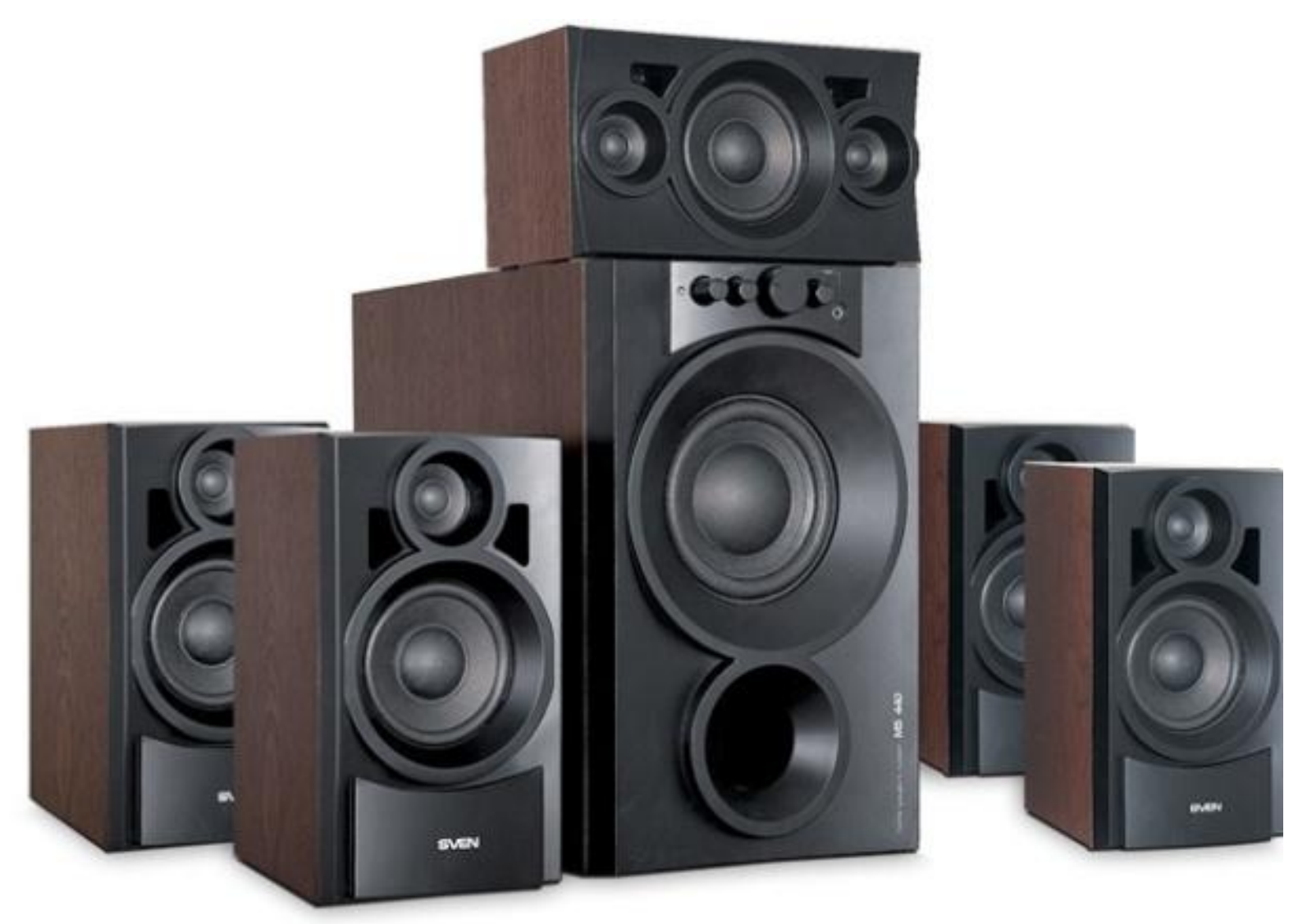

Подключение акустической системы 5.1 Разъемы на сабвуфере: **►** Сабвуфер (SubWoofer – обозначается SW) –низкочастотная колонка для создания басов. **►** Две фронтальные колонки (FrontLeft (левая) и FrontRight (правая),

обозначаются FL и FR ;

Подключение акустической системы 5.1

Разъемы на сабвуфере: **►** Две задние (RearLeft (левая) и RearRight (правая), обозначаются(RL/RR или SL/SR соответственно)

**►** Центральная колонка (Center – обозначается CEN).

# Подключить все эти 6 каналов (2 фронта, 2 задних и сабвуфер + центр) в разъёмы вашей звуковой карты. Подключая 6 попарно объединённых каналов на выходе мы должны получить всего 3.

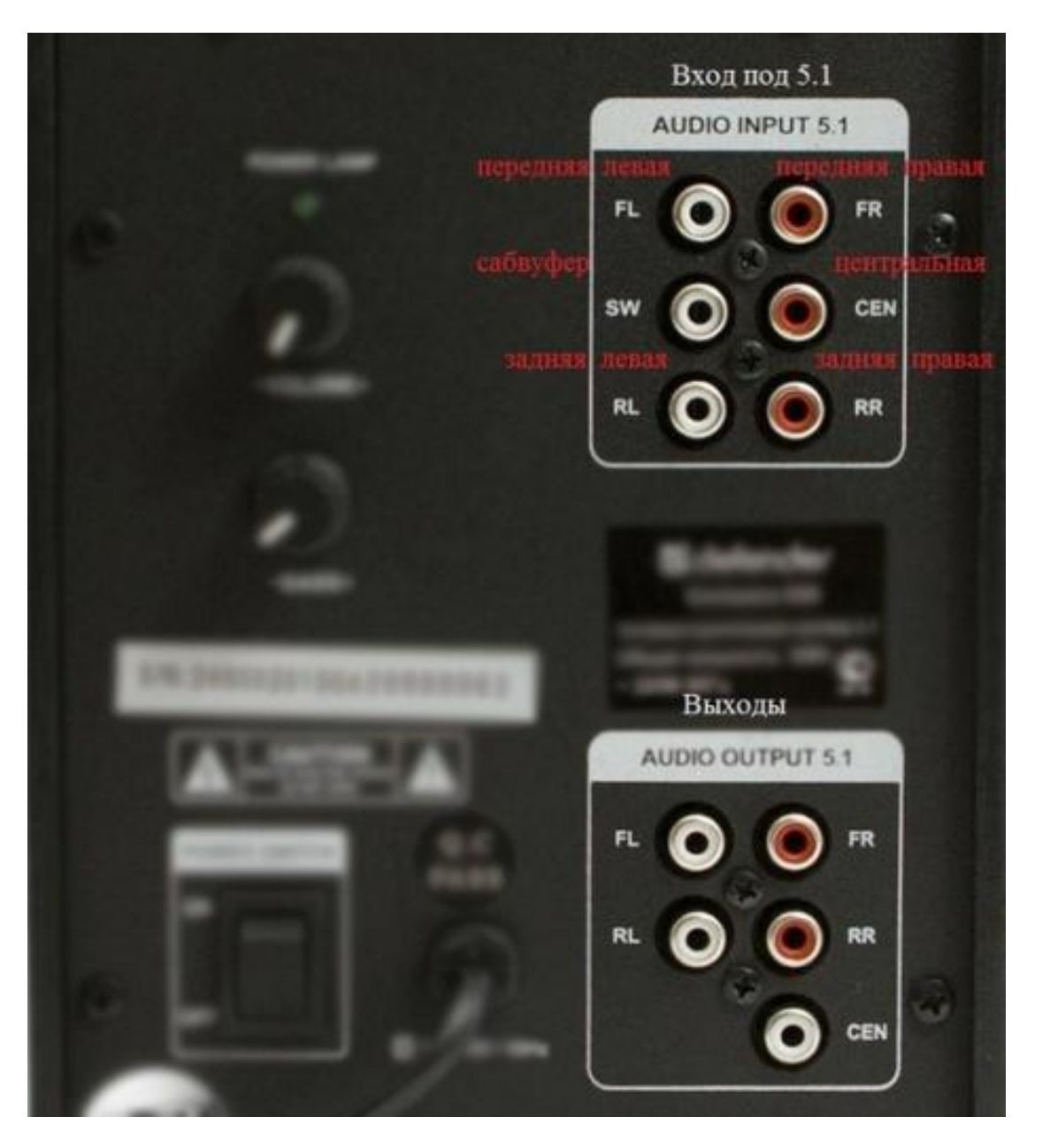

## Процесс подключения:

- два "тюльпана", подключенных к передним колонкам, должны идти в
- зелёное гнездо звуковой карты
- два "тюльпана", подключенных к задним колонкам, должны идти (как
- правило) в **чёрное гнездо.**
- два "тюльпана", подключенных к сабвуферу и центру, должны идти (как правило) к оранжевому гнезду.

Передний левый и правый канал Центр и сабвуфер Задние правый и левый каналы

**АУДИОСИСТЕМА**

## Настройка акустической системы 5.1

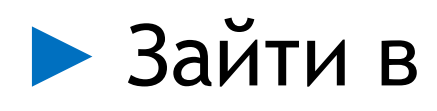

 Панель управления Windows – Звук – Динамики.

- **►** Кликнуть кнопку "Настроить".
- **►** Выбрать пункт "Объёмное звучание 5.1" - Далее.

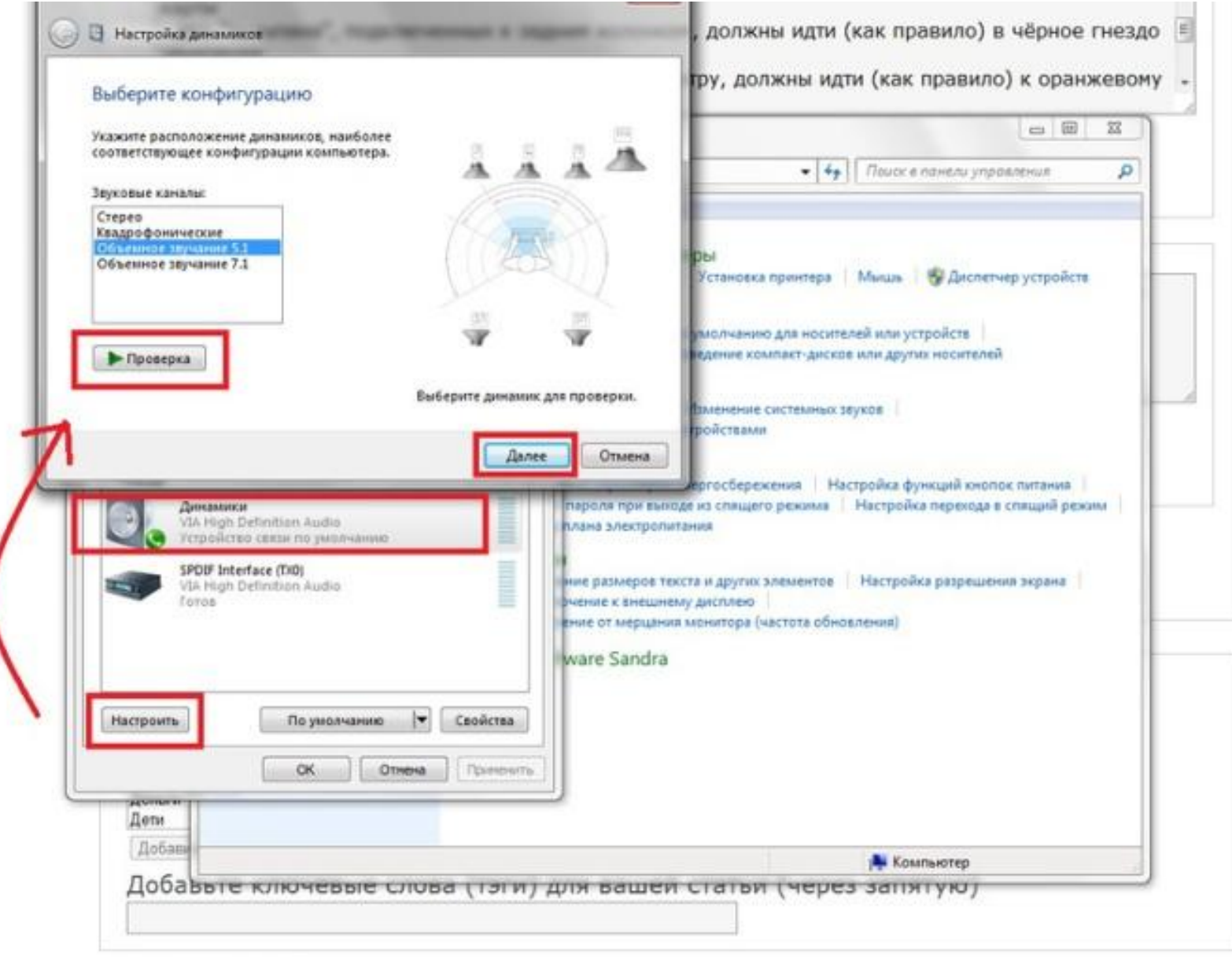

- ⦿ Веб-камера это цифровое устройство, для записи видеоинформации, которая может быть передана по сети.
- ⦿ Веб-камеры используются для общения по средствам видеосвязи в сети Интернет.

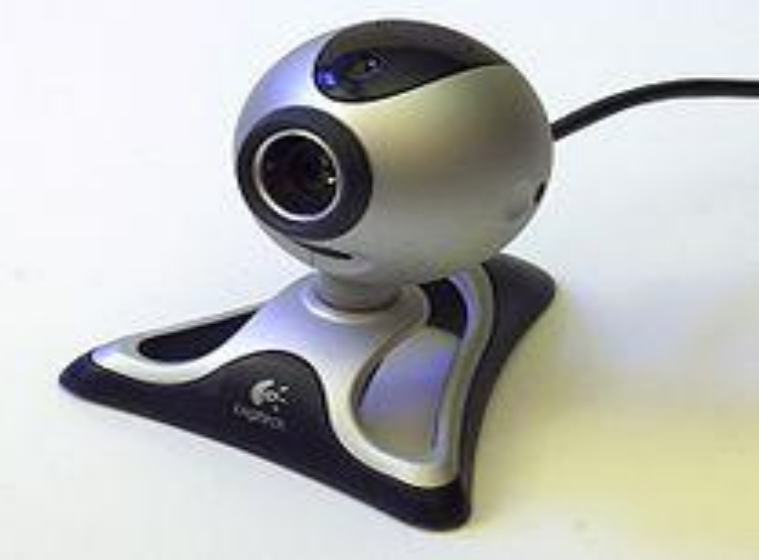

#### Настроить можно с помощью программ, окна управления камерой или в приложениях имеющих камеру (Skype).

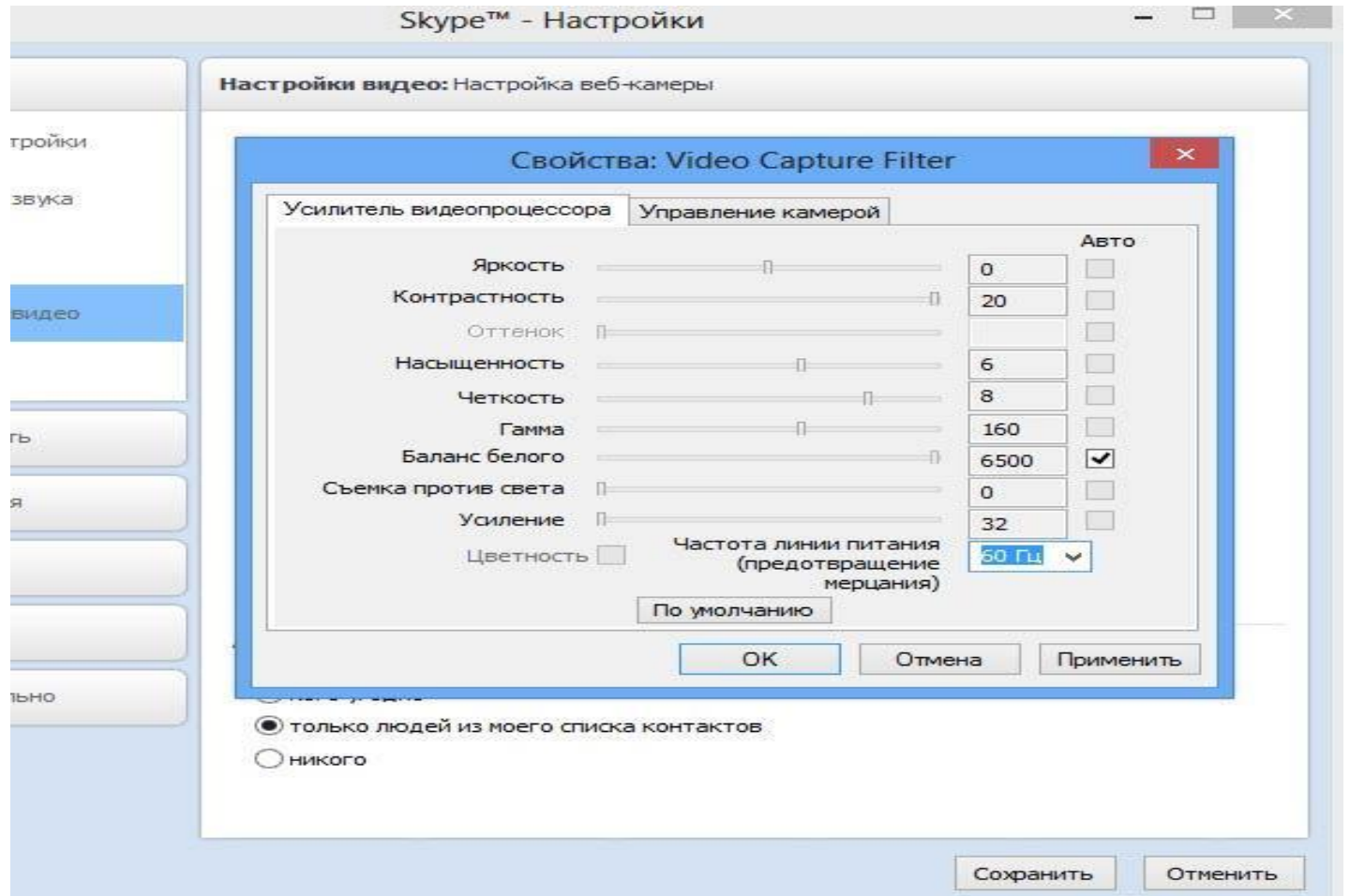

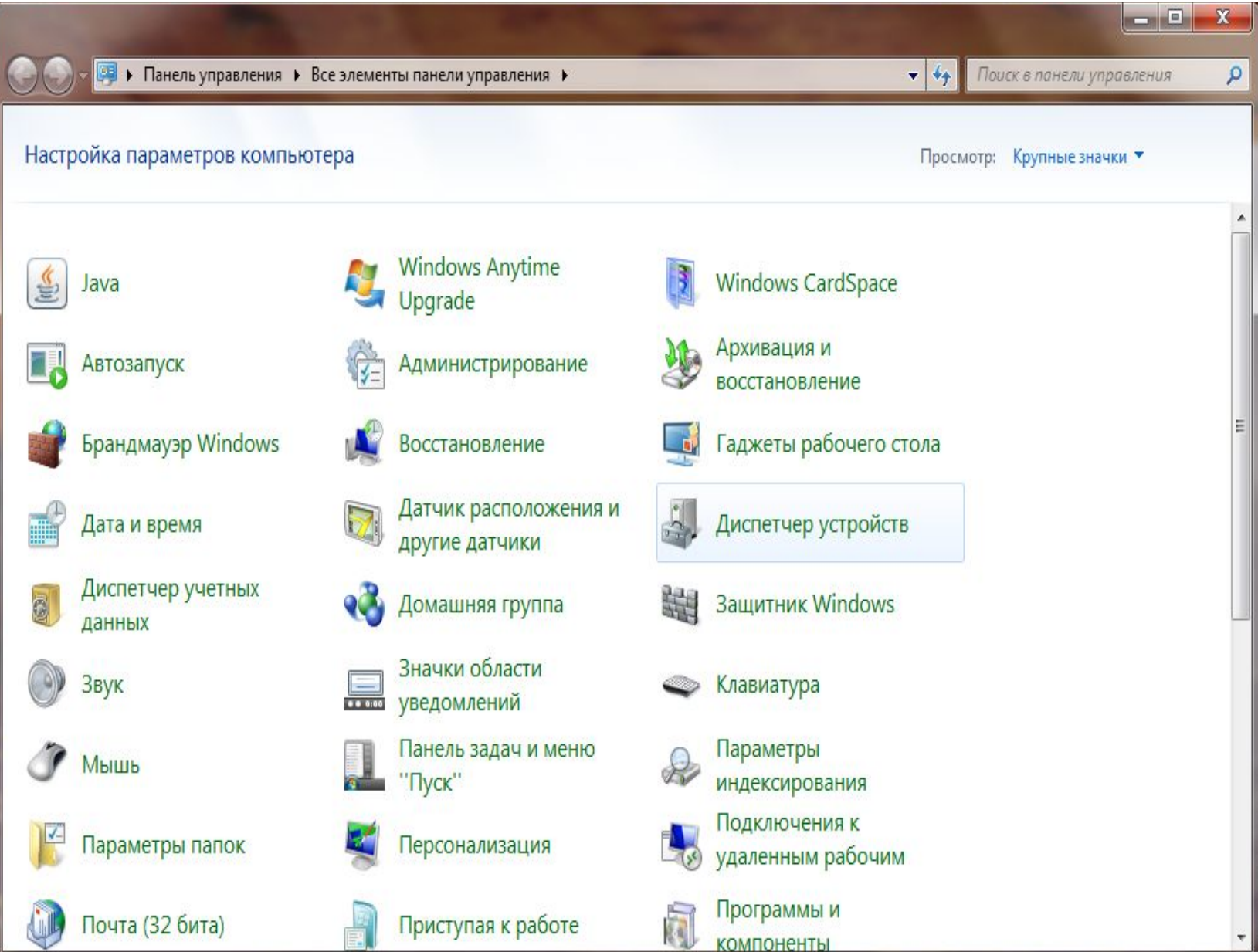

**►** Найти в списке оборудование «устройство обработки изображения» и развернуть вкладку. Если веб-камера установлена, но не активна , то возле нее буде т кружок со стрелкой  $\bigoplus$ **►** Чтобы включить устройство нужно в контекстном меню щелкнуть «Задействовать». Камера начнет работать.

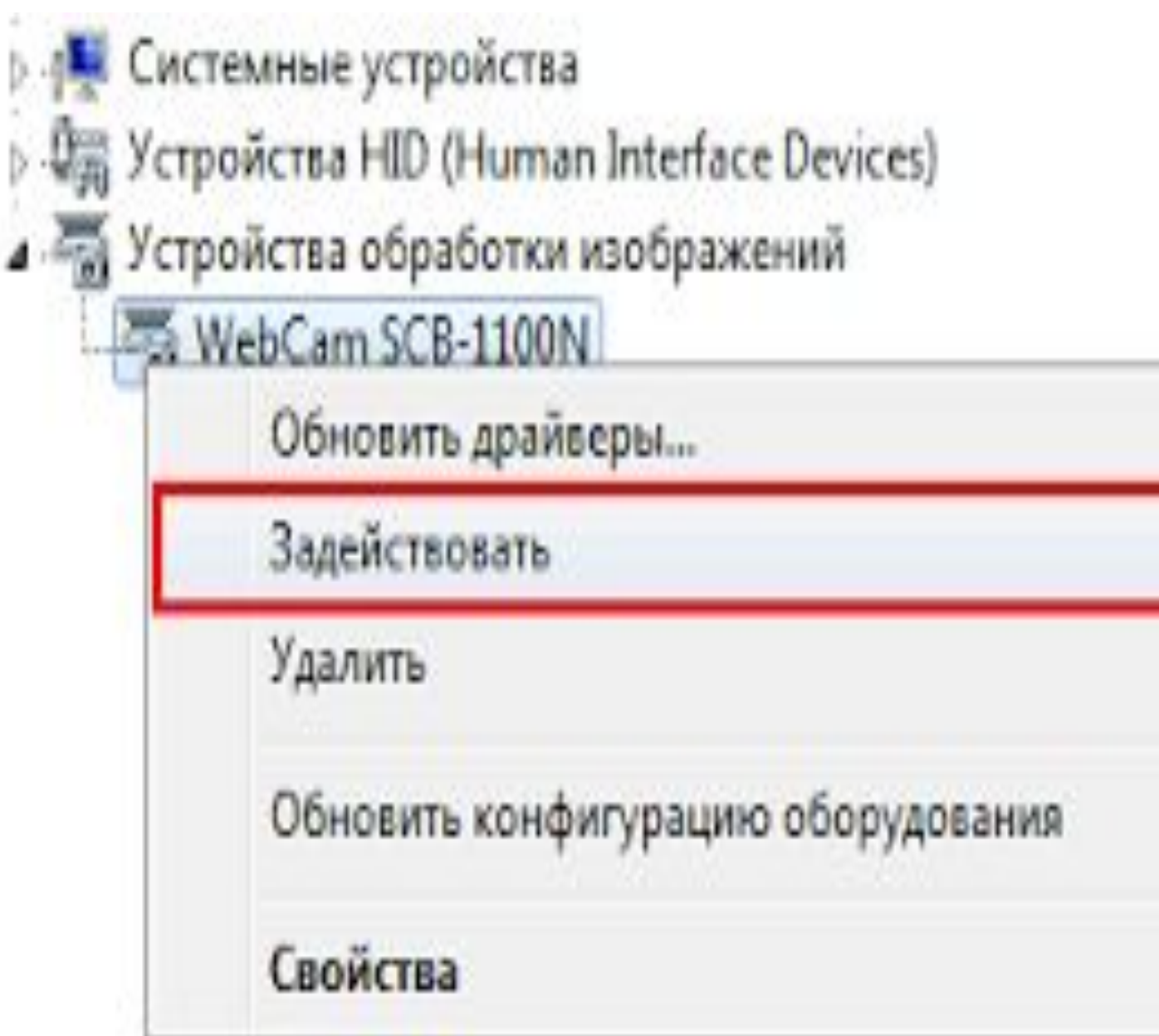

Если в Диспетчере устройств нет вебкамеры, но присутствует неопознанное устройство, то нужно установить драйвер.

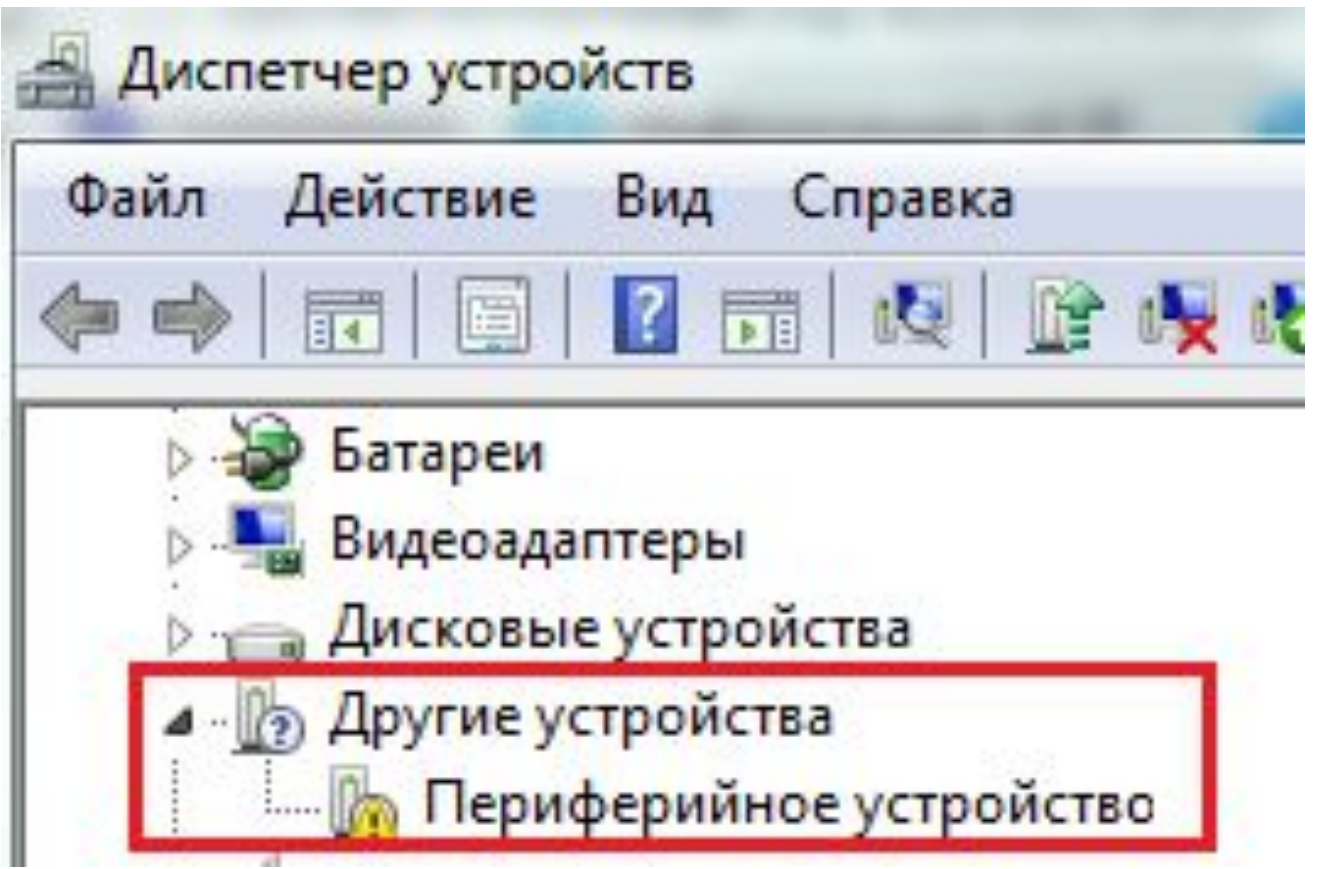

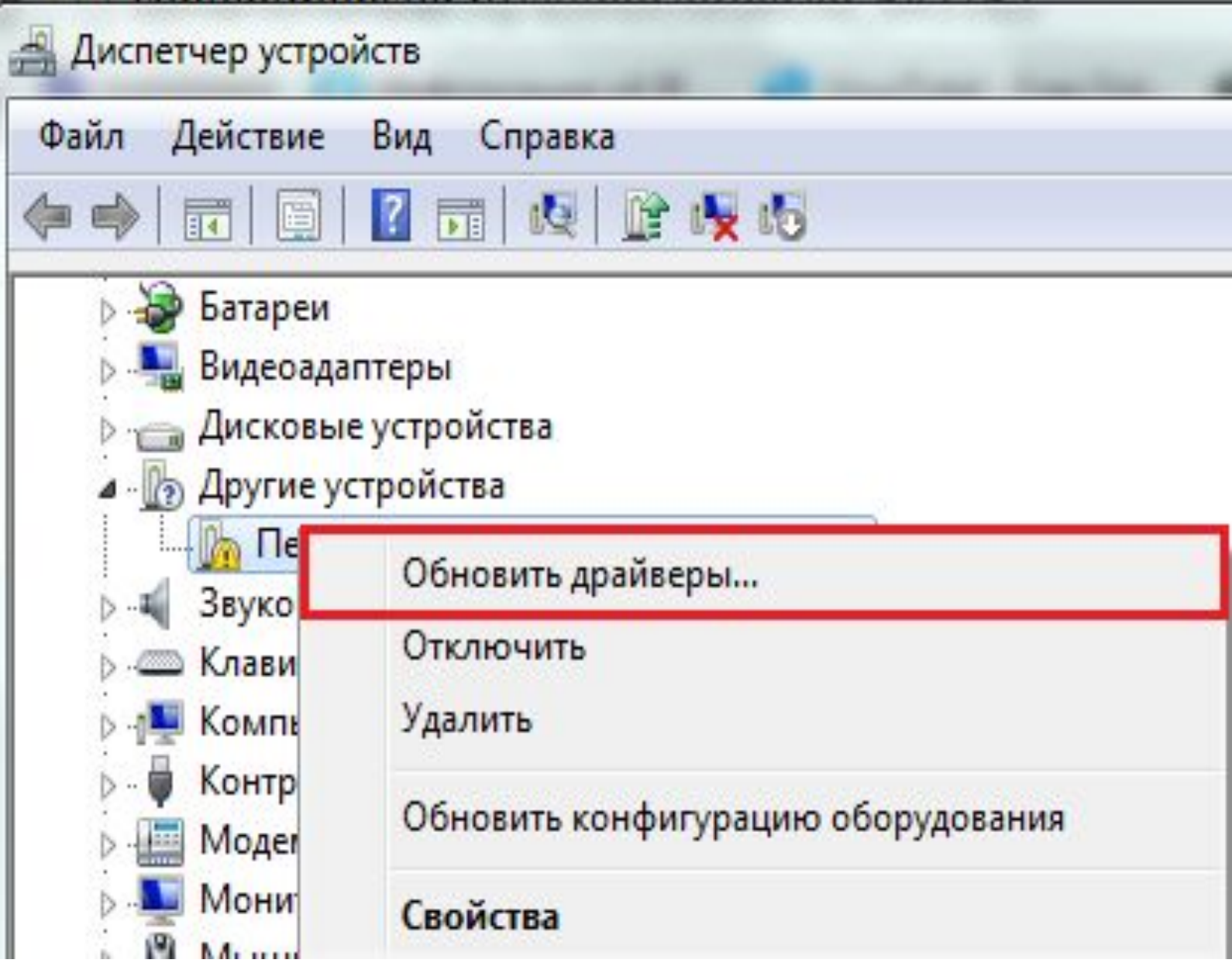

#### Если камера до этого установлена не была, то подходящий драйвер может не найдется. Автоматический поиск драйвера позволяет найти его в Интернете.

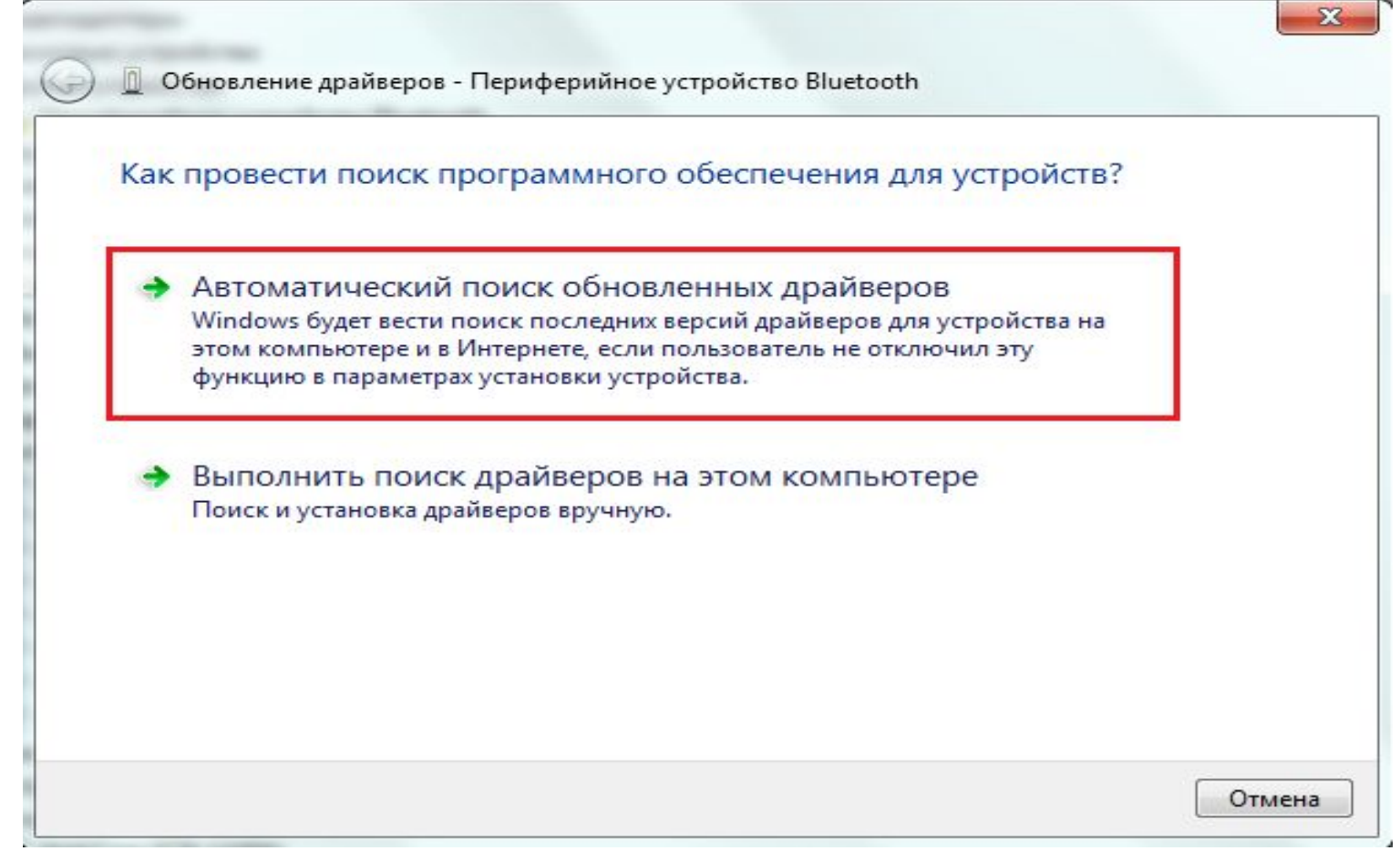

#### **МАТЕРИАЛ ДЛЯ ЗАПОМИНАНИЯ**

- ⦿ Мультимедиа технологии это?
- ⦿ Звуковая карта это?
- ⦿ Типы звуковых карт.
- ⦿ Видеокарта это?
- Разъемы видеокарты. Е
- Типы видеокарты. Multimedia

#### **МАТЕРИАЛ ДЛЯ ЗАПОМИНАНИЯ**

- ⦿ В видеокартах используются какие типы видеопамяти?
- ⦿ Карты видеозахвата, что это?
- ⦿ С каким сигналом работают карты видеозахвата?
- **◎ Перечислите дополнительные** устройства мультимедийного компьютера.